# **Varianti Monodimensionali**

## **Cos'è**

E' il modulo per le aziende che effettuano produzione e/o commercializzazione di prodotti ed hanno la necessità di una gestione semplificata delle varianti associate agli articoli in quanto prevede la possibilità di definire una caratteristica specifica per ognuno che diventa criterio di analisi e che viene utilizzata e riportata nei documenti del ciclo attivo/passivo e della produzione, nei movimenti di magazzino e all'interno della distinta base. Attraverso l'apposito flag presente in anagrafica articolo è possibile associare ad ogni prodotto le varianti e, successivamente, cancellare o rendere obsoleta

l'assegnazione; la stessa operazione può essere effettuata in modo speculare dalla tabella varianti. In ogni momento è possibile visualizzare, per ogni variante e per ogni articolo a cui è associata, le giacenze di magazzino e l'esistenza e la disponibilità per magazzino/prodotto con valori dettagliati relativi all'ordinato e all'impegnato. L'articolo gestito a variante viene riportato nelle stampe dei documenti con la propria descrizione che può essere personalizzata, insieme al codice, per specifici clienti/fornitori nel caso di ordini e documenti di trasporto. OS1 permette di abilitare

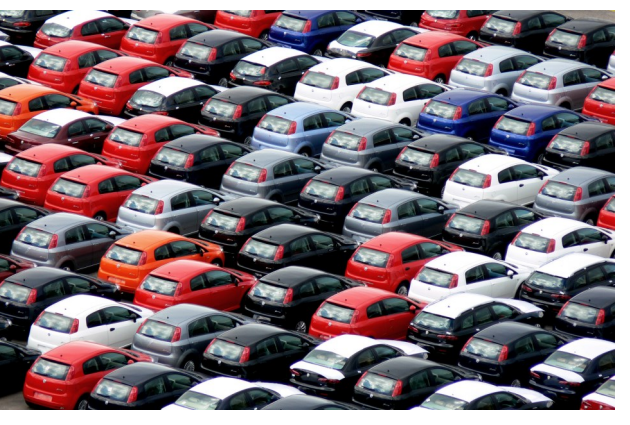

e disabilitare la gestione delle varianti sulle giacenze con conseguente generazione del movimento di magazzino. Sono previste inoltre funzioni di analisi, sia dei movimenti che delle giacenze, e l'apposita stampa dell'inventario che è analoga a quella del magazzino ma specifica per articoli con varianti.

#### **Caratteristiche**

Il modulo permette alle aziende che producono e/o commercializzano articoli, ed hanno esigenze limitate di gestione delle varianti associate ai prodotti, di avere uno strumento semplice ma completo e, soprattutto, trasversale trovando la sua applicazione nei documenti del ciclo attivo e passivo, nella gestione del magazzino e nei documenti di produzione.

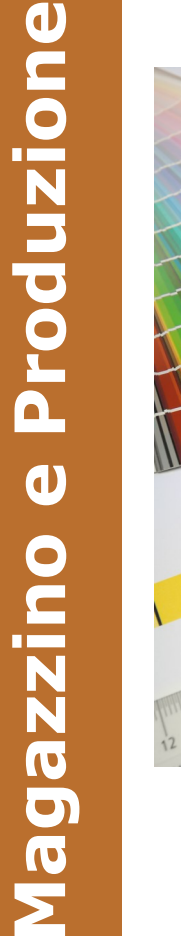

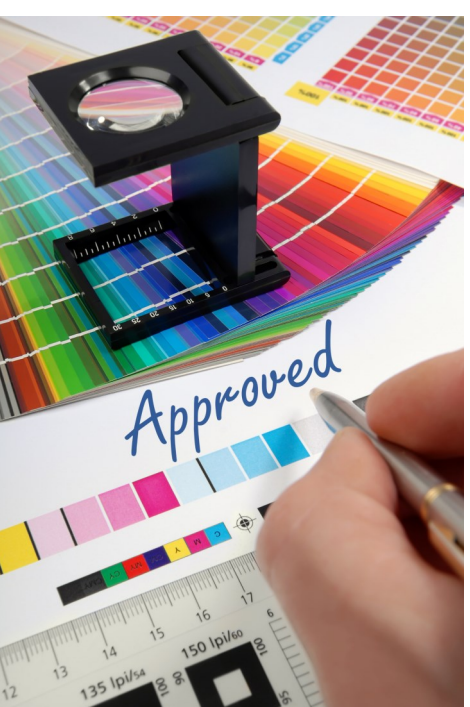

## **Configura**

La gestione delle varianti:

- Nei documenti
- In prima nota (magazzino)
- In produzione

## **Esegui**

- L'associazione articolo/variante da:
- Anagrafica articoli
- Tabella varianti

## **Modifica**

Le associazioni articolo/variante:

- Annullandole (se l'articolo non è stato movimentato con la variante)
- Rendendole obsolete

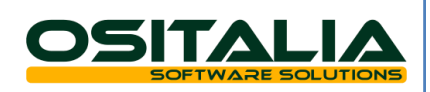

# **Varianti Monodimensionali**

## **Visualizza**

Per ogni articolo associato a variante e rispetto ad uno specifico magazzino:

- La giacenza
- I valori di impegnato cliente
- I valori di ordinato a fornitori
- I valori di impegnato in produzione
- I valori di ordinato a produzione
- La disponibilità

## **Inserisci**

Descrizioni speciali per cliente/fornitore nelle stampe di:

- Ordini
- Documenti di trasporto
- Fatture
- Packing List

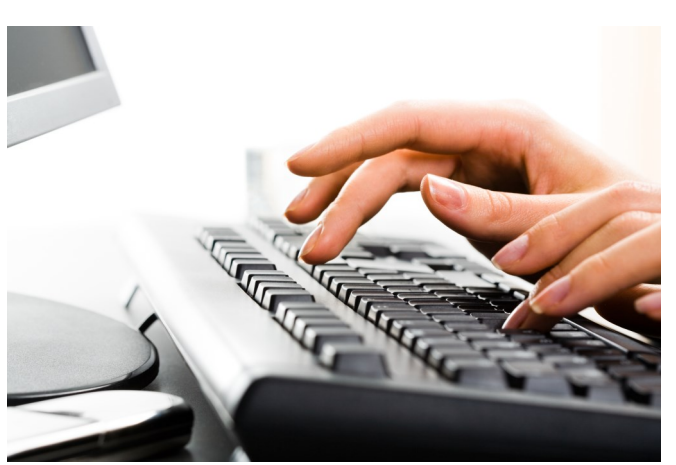

## **Cambia**

Semplicemente lo stato delle giacenze:

- Attivando la gestione delle varianti
- Disattivando la gestione delle varianti

## **Effettua**

Impostando gli appositi parametri:

- L'analisi dei movimenti e delle giacenze
- La stampa dell'inventario

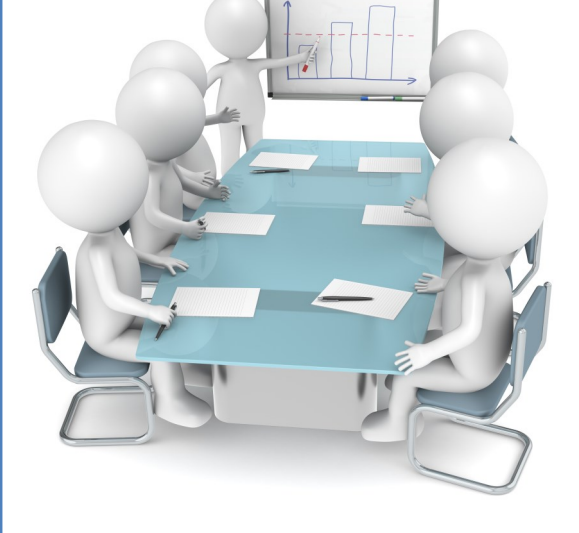

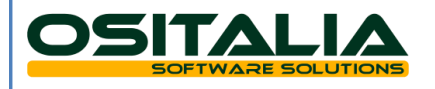